# TOSHIBA

## **G-BRIDGE Global Print**

### **TIPS AND TRICKS**

### **HOW DO I GENERATE A NEW PIN?**

#### **e-BRIDGE® Global Print PIN Login**

Most end users authenticate at the MFP panel using a Personal Identification Number (PIN). This six-digit number is also used to register proximity badges. All users that are created in the e-BRIDGE® Global Print cloud, either by an admin or automatically using domain matching, are given a PIN.

#### **Generating a New PIN**

All users can view their current PIN in the "My Settings" tab of the e-BRIDGE® Global Print cloud. Clicking the "Refresh" button will delete the old PIN and generate a new, random one for the user. Toshiba ensures that each PIN is unique within the same company account.

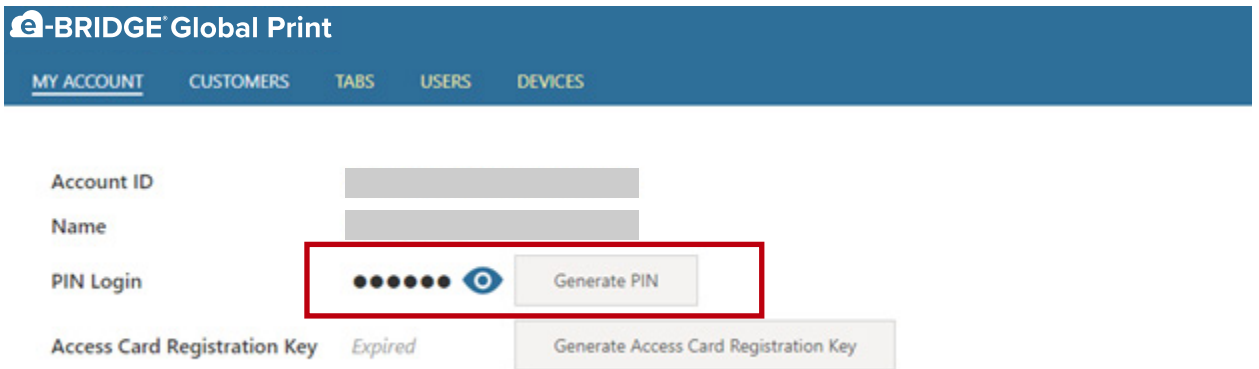

You will be prompted to enter the registration key the first time you use your access card at the copier. Once generated, the code will expire in one hour.

### TOSHIBA